# TikZ!!

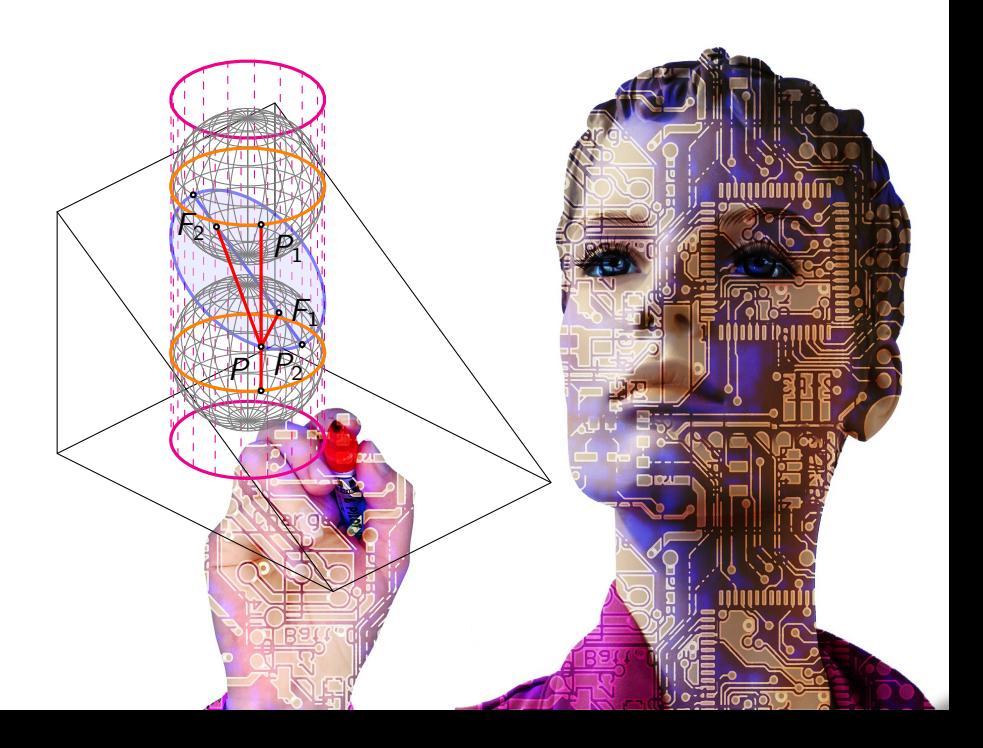

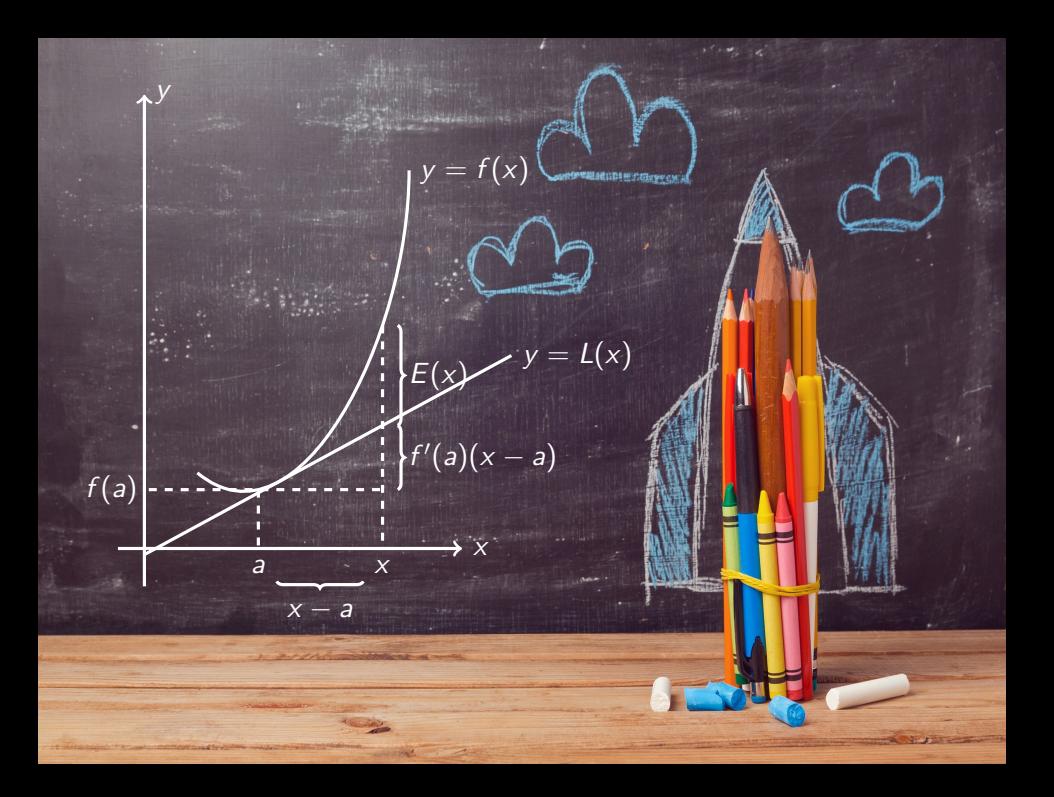

```
\documentclass{article}
\usepackage{tikz}
```

```
\begin{document}
```

```
\begin{tikzpicture}
        ... tikz code here ...
\end{tikzpicture}
```

```
\end{document}
```

```
\begin{tikzpicture}
\draw (0,0) -- node[below] \{\$s\}\ (1,0) -- (1,1) --
(0,1) -- (0,0):
\filldraw (0,0) circle (1pt);
\filldraw (1,0) circle (1pt);
\filldraw (1,1) circle (1pt);
\filldraw (0,1) circle (1pt);
\frac{1}{1};
\draw (0,0) –– node[above left] {$d$} (1,1);
\end{tikzpicture}
```
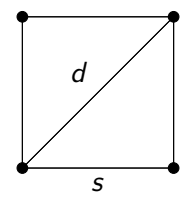

#### grids

#### \draw (0,0) grid (10,5); \draw[dashed] (0,0) grid (10,5); \draw[dashed, gray] (0,0) grid (10,5);

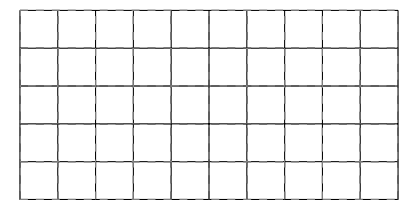

```
\draw [-5] (-1,0) -- (5,0) node[right] \{x\};
\draw [-5] (0,-1) -- (0,5) node[right] \{y\};
```
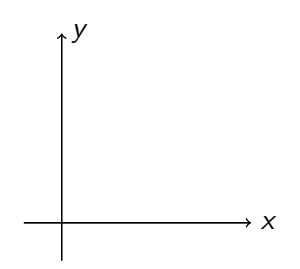

#### for loops

 $\d{\text{draw}[-5]} (-3,0) -- (3,0)$  node[right] {t};  $\d{raw[->}]$   $(0,-3)$  --  $(0,3)$  node[right]  $\{h\};$  $\text{1,1,2}$  $\d{raw[->}] (\x, .2) -- (\x, -.2);$  $\text{1,1,2}$  $\d{raw[->}$  (-.2, \y) -- (.2, \y);  $\text{1,1,2}$  $\dagger$   $(\x, .2)$  ––  $(\x, -.2)$  node[below]  $\{\x\};$  $\text{1,1,2}$  $\dagger$   $(-.2, \ y)$  node[left]  $\{ \y \}$  --  $(.2, \ y)$ ;

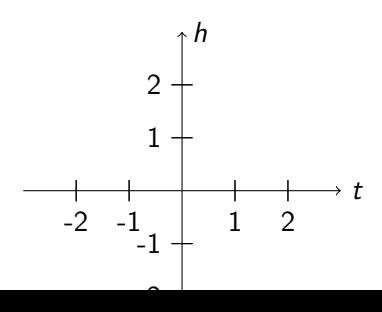

Let's graph  $f(x) = \frac{1}{2}e^{x/2}$ .

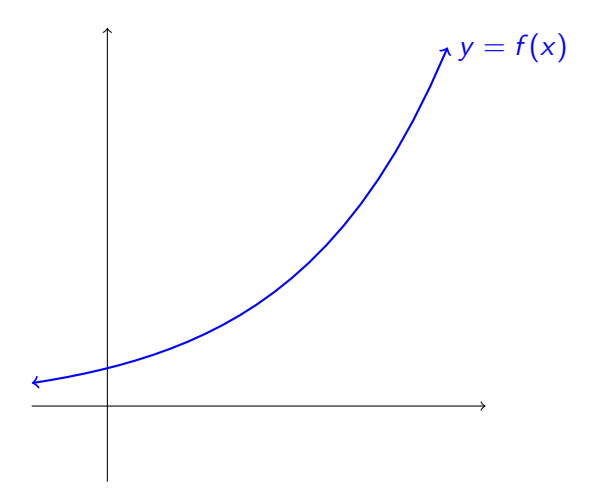

\draw plot[domain=-1:5]  $(\x, {.5*exp(.5*\x)});$ 

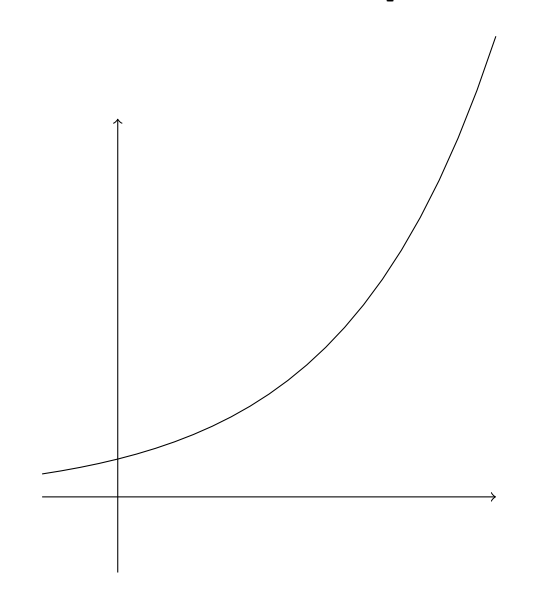

```
\draw plot[domain=-1:4.5] (\x, \{.5*exp(.5*\x) \});
```
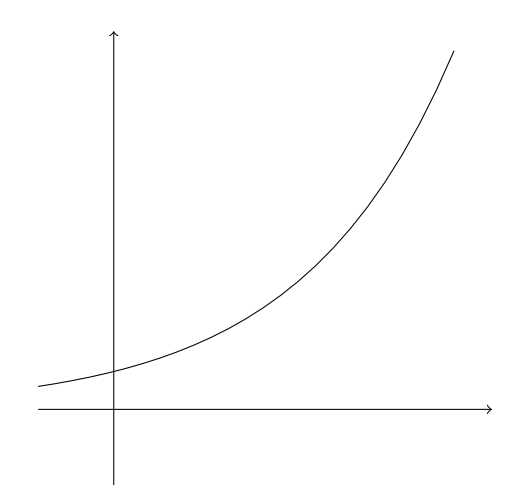

 $\d$ raw[thick, blue, <->] plot[domain=-1:4.5] ( $\x$ ,  ${5*exp(.5*\x)}$  node[right]  ${$y=f(x)$$ };

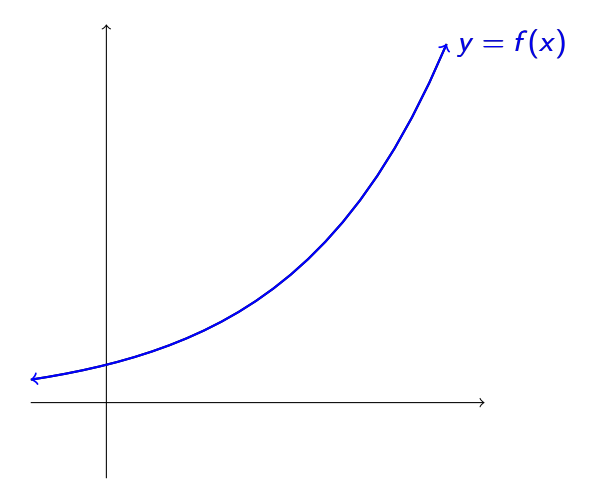

Let's graph  $f(x) = (x + 3)(x - 1)(x - 6)(x + 1.5)$ .

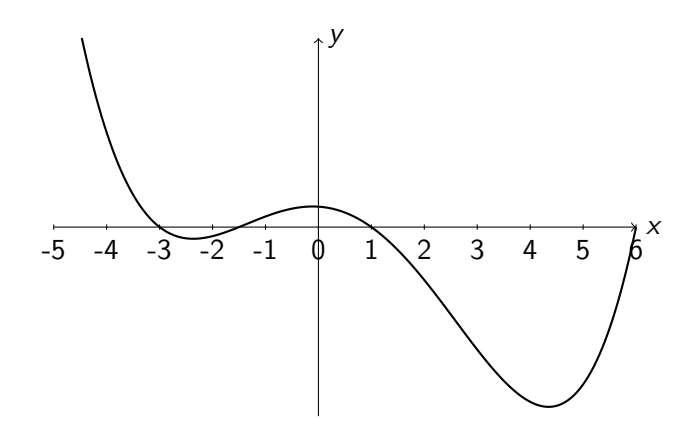

```
\draw plot[domain=-4.47:6]
    (\x, \{(\x+3)*(\x-1)*(\x-6)*(\x+1.5)\});
```
Two fixes:

- $\triangleright$  scale the function itself
- $\blacktriangleright$  scale the whole picture

 $\d$ raw[thick] plot[domain=-4.47:6]  $(\x,$  $\{.02*(\x+3)*(\x-1)*(\x-6)*(x+1.5)\};$ 

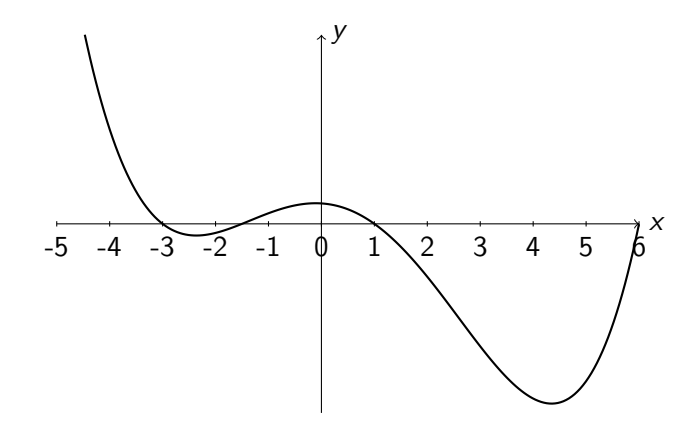

\begin{scope}[yscale=.02] \draw[thick] plot[domain=-4.47:6]  $(\x, \{(\x+3)*(\x-1)*(\x-6)*(\x+1.5)\})$ ; \end{scope}

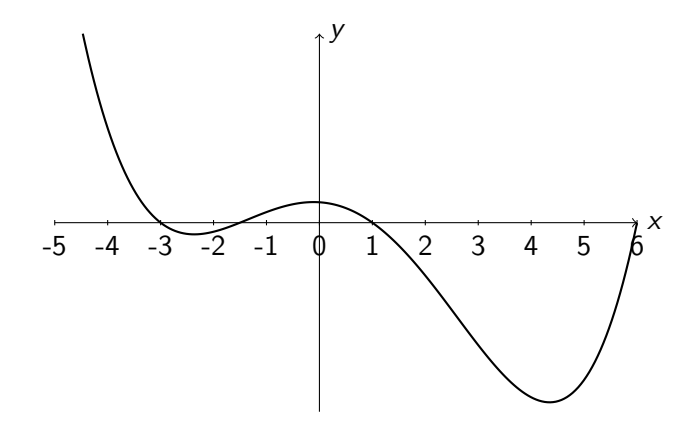

#### Using clip

What happens if I don't want to be so careful about the domain?

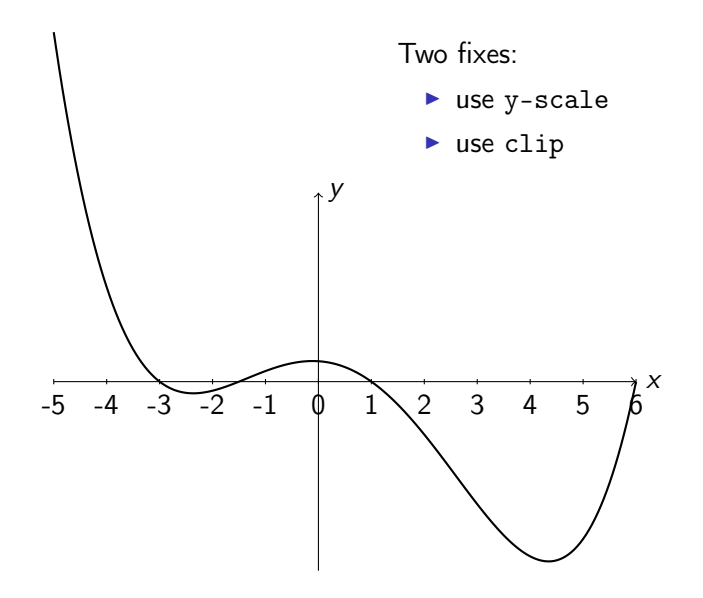

## Using clip

```
\begin{scope}
\clap{clip} (-5,-5) rectangle (6,5);
\draw[thick] plot[samples=100, smooth, domain=-5:6]
(\x, \{.02*(\x+3)*(\x-1)*(\x-6)*(\x+1.5)\});
\end{scope}
```
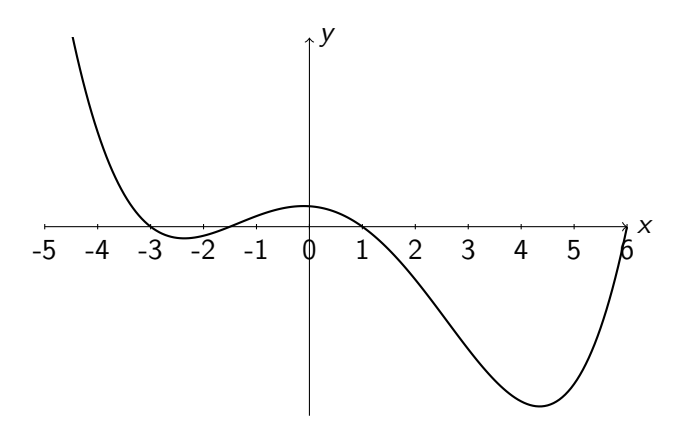

## Weird graphing issues

When using plot, weird stuff can happen near  $\x = 0$ . Fix it by graphing with two different domains. **Ex:** Graph  $y = \frac{2}{1+}$  $\frac{2}{1+x^2}$ .

```
\begin{tikzpicture}[yscale=.05]
\draw[thick] plot[samples=100, smooth, domain=-4:4]
(\x, \{2/(1+\x^2)\});
\end{tikzpicture}
```
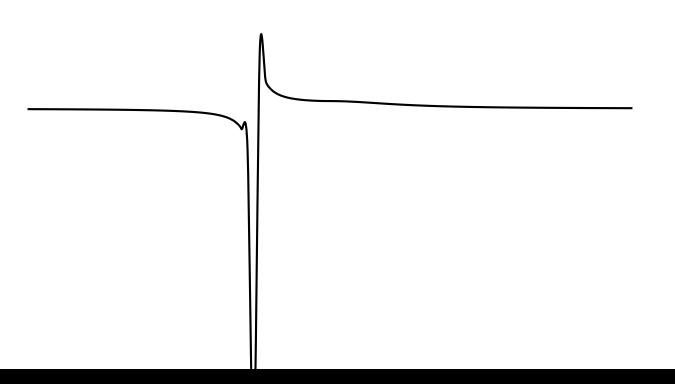

### Weird graphing issues

```
\begin{tikzpicture}
\draw[thick] plot[samples=100, smooth, domain=.02:4]
(\x, \{2/(1+\x^2)\});
\draw[thick] plot[samples=100, smooth, domain=.02:4]
(-\x, \{2/(1+\x^2)\});
\end{tikzpicture}
```
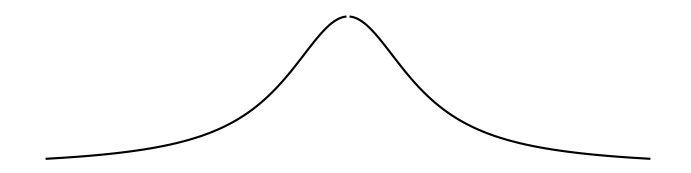

#### Polar Coordinates

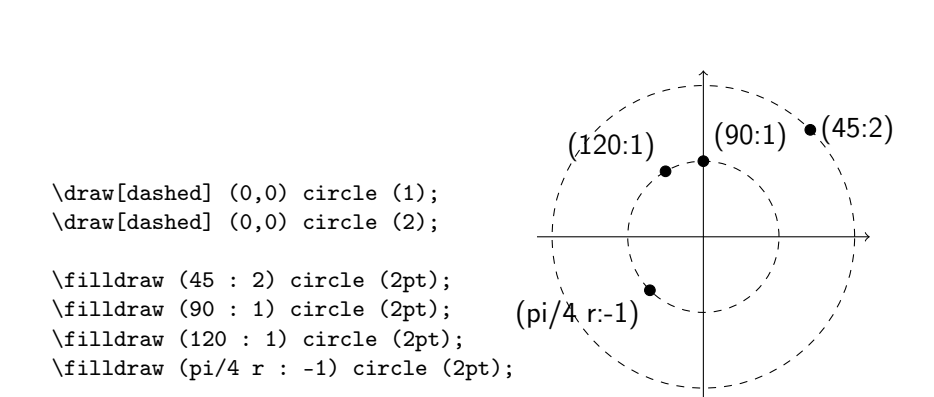

\begin{tikzpicture}[x={(-.353cm,-0.353cm)}, y={(1cm,0cm)},  $z = \{(0 \text{cm}, 1 \text{cm})\}, \text{scale} = .7$  $\d{draw[-]} (0,0,0) -- (4,0,0); % x-axis$  $\d{raw[->}]$   $(0,0,0)$  --  $(0,4,0)$ ; % y-axis  $\d{draw[-]} (0,0,0) -- (0,0,4); % z-axis$ ... axes ...  $\dagger$  (0,0,0) -- (3,0,0) -- (3,3,0) -- (0,3,0) -- cycle; \filldraw[fill=pink, fill opacity=.5] (3,0,3) – (0,3,0) – (3,0,0) -  $node[left, red, opacity=1] {$ \$a-c=p\$}  $(3,0,3);$  $\tilde{\text{full}}$ raw[fill=cyan, fill opacity=.5]  $(3,0,3) - (0,3,0)$ node[right, cyan, opacity=1] {\$b-d=p\$} (3,3,0) – cycle; \end{tikzpicture}

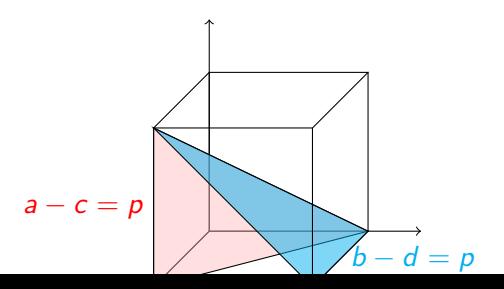

### Defining Styles

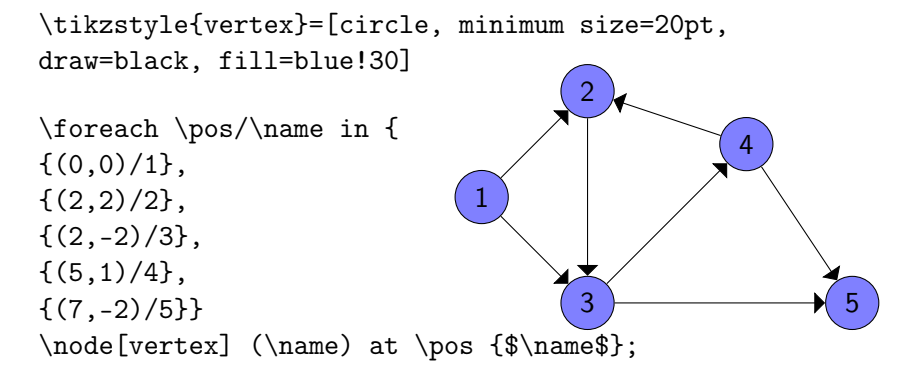

\foreach \source/\dest in { {1/2}, {1/3}, {2/3}, {4/2}, {3/4}, {4/5}, {3/5}}  $\draw[->] > = triangle 90]$  (\source) -- (\dest);

```
First, you need some libraries:
\usepackage{tikz}
\usetikzlibrary{decorations.markings,
        decorations.pathmorphing,
        calc, intersections}
\begin{document}
```
...

Immediately before the tikzpicture, define the tangent style:

```
\tikzstyle{tangent}=[.....]
\tikzstyle{use tangent}=[.....]
\begin{tikzpicture}
...
```

```
\end{tikzpicture}
```

```
\tikzstyle{tangent}=[
decoration={
   markings,% switch on markings
   mark=
        at position #1
        with
        {
            \coordinate (tangent point-\pgfkeysvalueof{
                    /pgf/decoration/mark info/sequence number})
                    at (0pt,0pt);
            \coordinate (tangent unit vector-\pgfkeysvalueof{
                    /pgf/decoration/mark info/sequence number})
                    at (1,0pt);
            \coordinate (tangent orthogonal unit vector-\pgfkeysvalueof{
                    /pgf/decoration/mark info/sequence number})
                    at (0pt,1);
            }
    },
    postaction=decorate]
\tikzstyle{use tangent}=[shift=(tangent point-#1),
        x=(tangent unit vector-#1),
        y=(tangent orthogonal unit vector-#1)]
```
\draw[tangent=0.4][tangent=0.4,tangent=0.7] (1,1) to[out=70, in=200] (4,4); \filldraw[use tangent=1] (0,0) circle (2pt);  $\d$ raw[use tangent=1]  $(-2,0)$  --  $(2.5,0)$ ; \filldraw[use tangent=2, blue]  $(0,0)$  circle  $(2pt)$ ; \draw[use tangent=2, thick, blue] (-2,0)  $-/(2)$ 

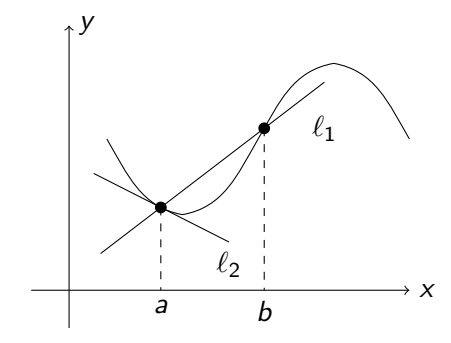

```
\begin{tikzpicture}
\draw[->] (-.5,0) -- (4.5,0) node(xline)[right] {$x$};
\draw[->] (0,-.5) -- (0,3.5) node(yline)[right] {$y$};
\draw[tangent=0.2, tangent=0.4] (.5,2)to[out=-60,in=170] coordinate[pos=.8] (A) (1.5,1)to[out=10,in=-120] (2.5,2)
        to[out=60,in=-170] coordinate[pos=.1] (B) (3.5,3)to[out=-10,in=120] (4.5,2);
\filldraw (A) circle (2pt);
\filldraw (B) circle (2pt);
\dagger \draw[shorten >= -1cm, shorten <= -1cm] (A) to (B) node[right, xshift=.
\draw[use tangent=1] (-1,0) -- (1,0) node[below] {\$ \ell_1, 2\};
\draw[dashed] (A) -- (A |- xline) node[below] \{\$a\}\;
\draw[dashed] (B) -- (B |- xline) node[below] {$b$};
\end{tikzpicture}
```
## Geogebra will give you TikZ Code

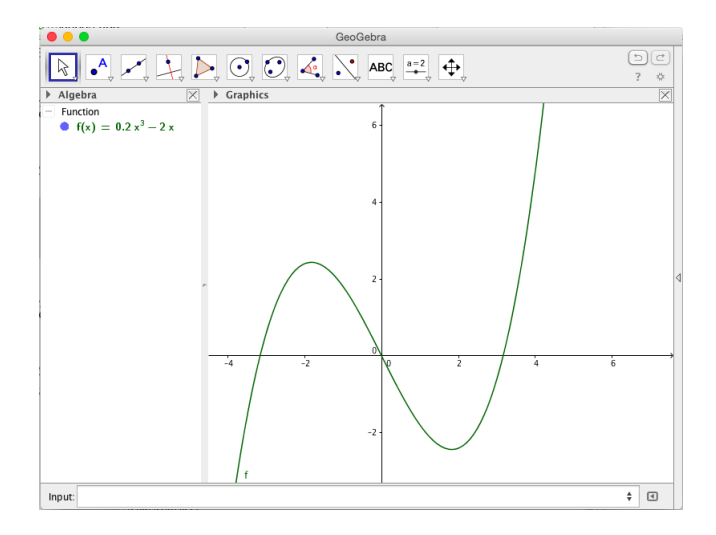

### Geogebra will give you TikZ Code

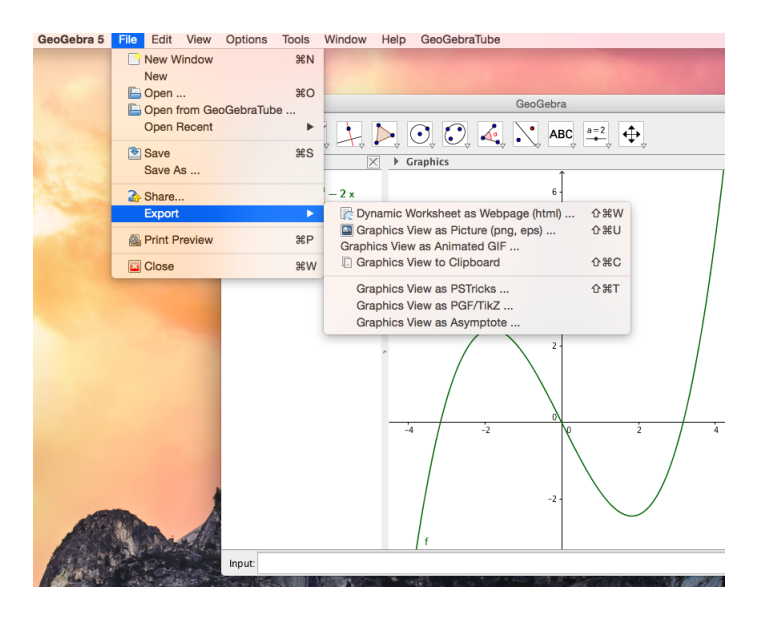

## Geogebra will give you TikZ Code

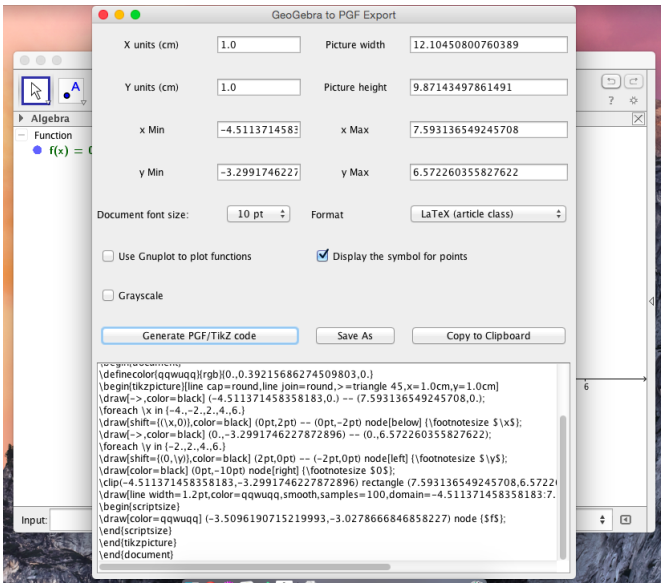

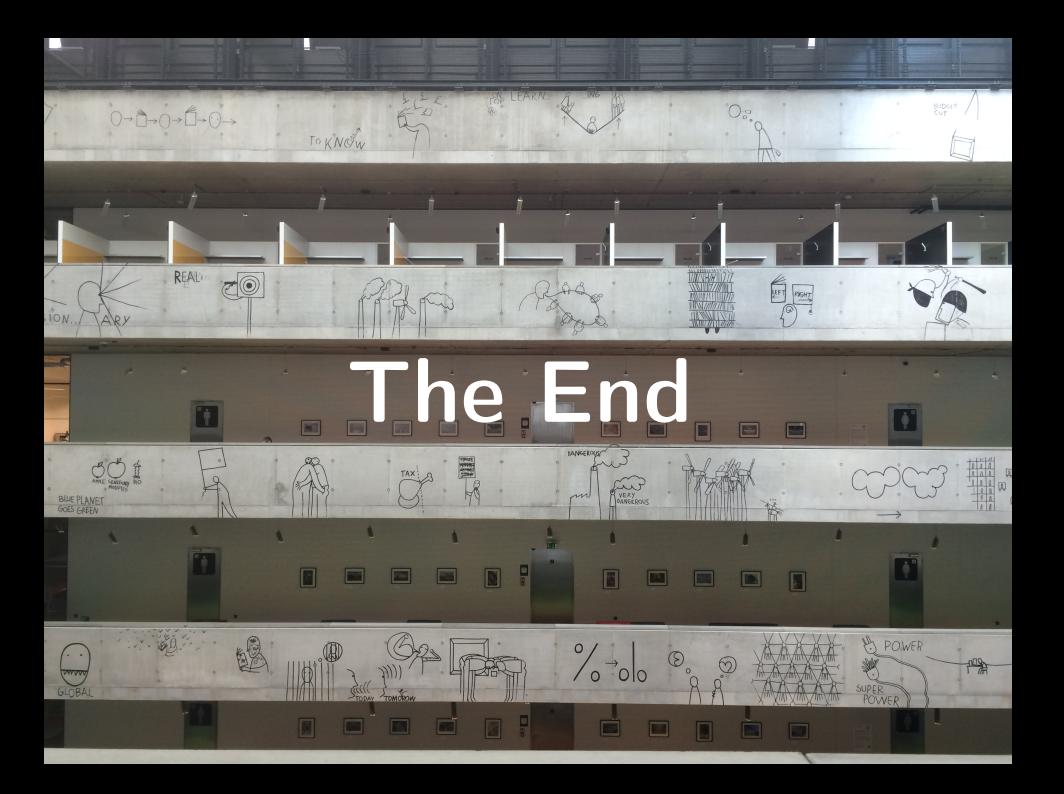